Kronos Timekeeper is an automated timekeeping application that helps you better manage employee time data. Common timekeeping tasks include:

- $\checkmark$  Editing Punch Times
- $\checkmark$  Commenting on Punch Records
- $\checkmark$  Resolving Missed Punches
- $\checkmark$  Cancelling Automatic Meal Deductions
- $\checkmark$  Deleting Duplicate Punches
- $\checkmark$  Moving Punch Records using the Override Function

See below for instructions on how to perform these common timekeeping tasks.

All of the above task can be performed in the **Timecard View**. To access the **Timecard View**, activate the **Reconcile Timecard** genie, select the employee name(s).

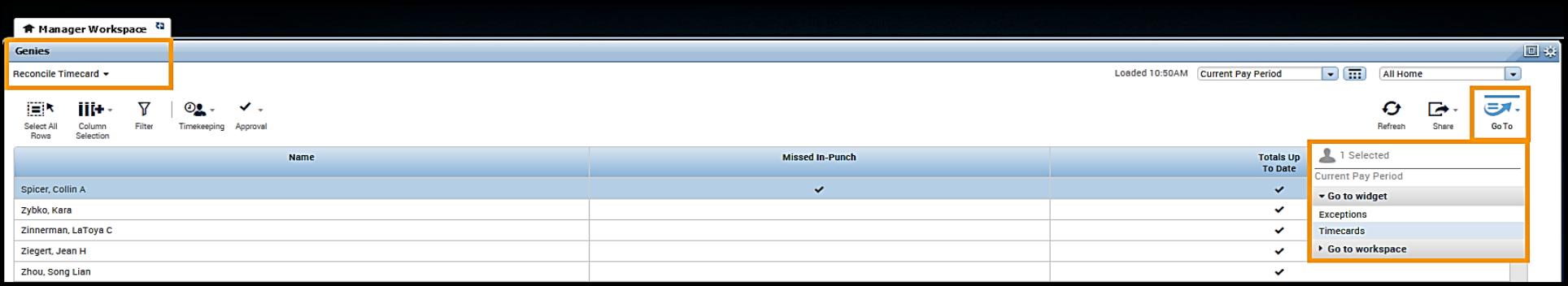

Then use the **Go To Navigation** to access the **Employee Timecard**.

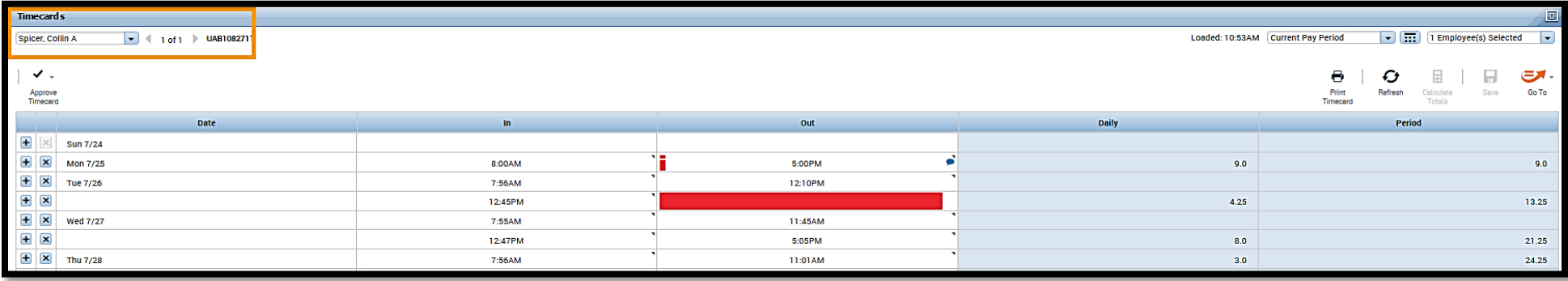

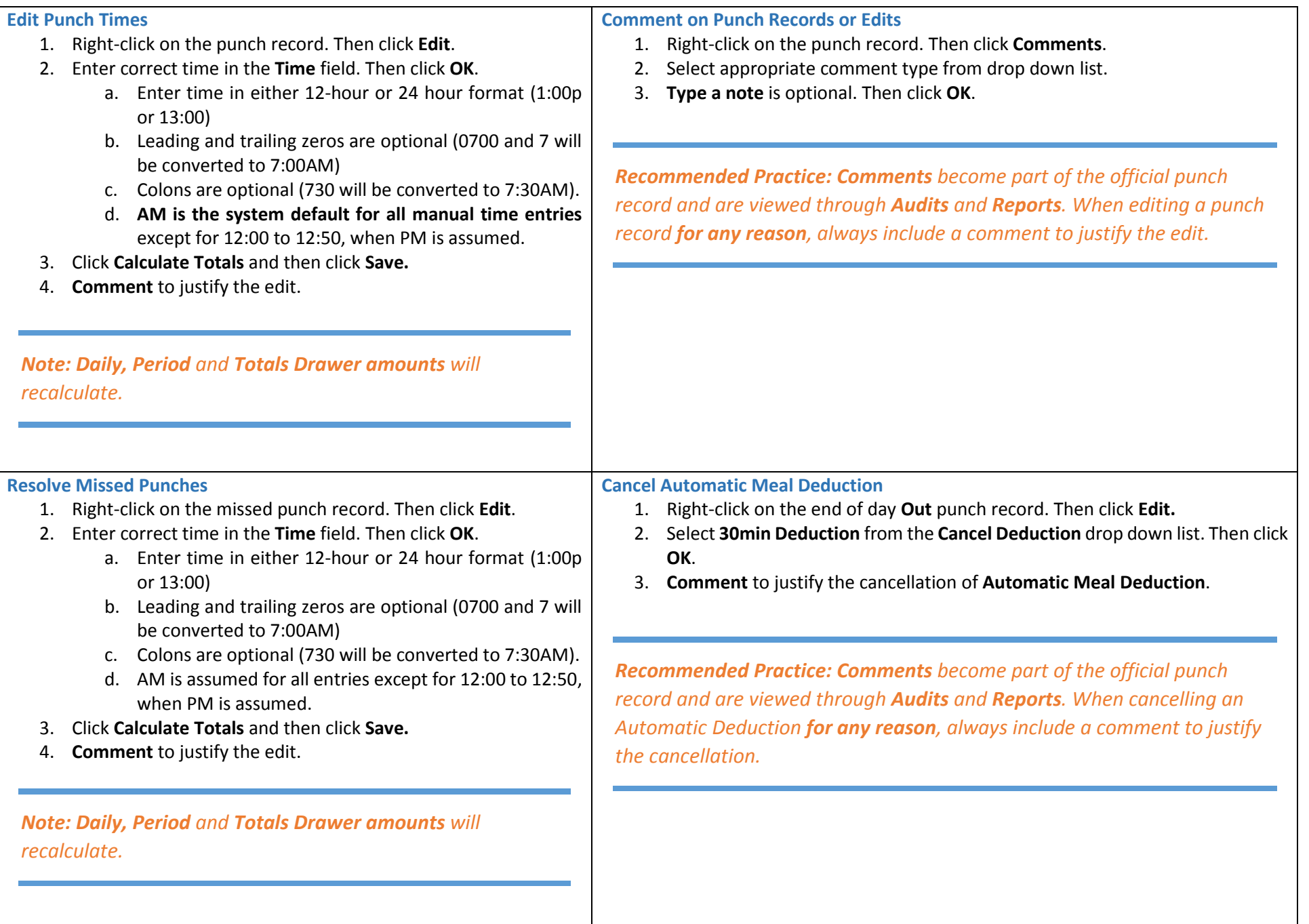

## **Delete Duplicate Punches**

- 1. Right-click on the duplicate punch record. Then click **Edit**.
- 2. **Comment** to the justify deletion.
- 3. Highlight punch time and press keyboard delete key.
- 4. Click **Calculate Totals** and then click **Save.**

*Recommended Practice: Comments become part of the official punch record and are viewed through Audits and Reports. When deleting a punch record for any reason, always include a comment to justify the deletion, prior to deleting the punch record.*

**Move Punch Record Using the Override Function**

- 1. Right-click on the punch record to be moved. Then click **Edit**.
- 2. Select correct punch location from the **Override** drop down list and then click **Save**.
- 3. **Comment** to justify the move of the punch record.

*Recommended Practice: Comments become part of the official punch record and are viewed through Audits and Reports. When moving a punch record for any reason, always include a comment to justify the move.*